## Nease High School 2023-24 Scheduling Guidelines for **Current 10th graders** for 2024-25 school year

## ✓ **Checklist for the course registration process (All links are also on the Nease Website)**

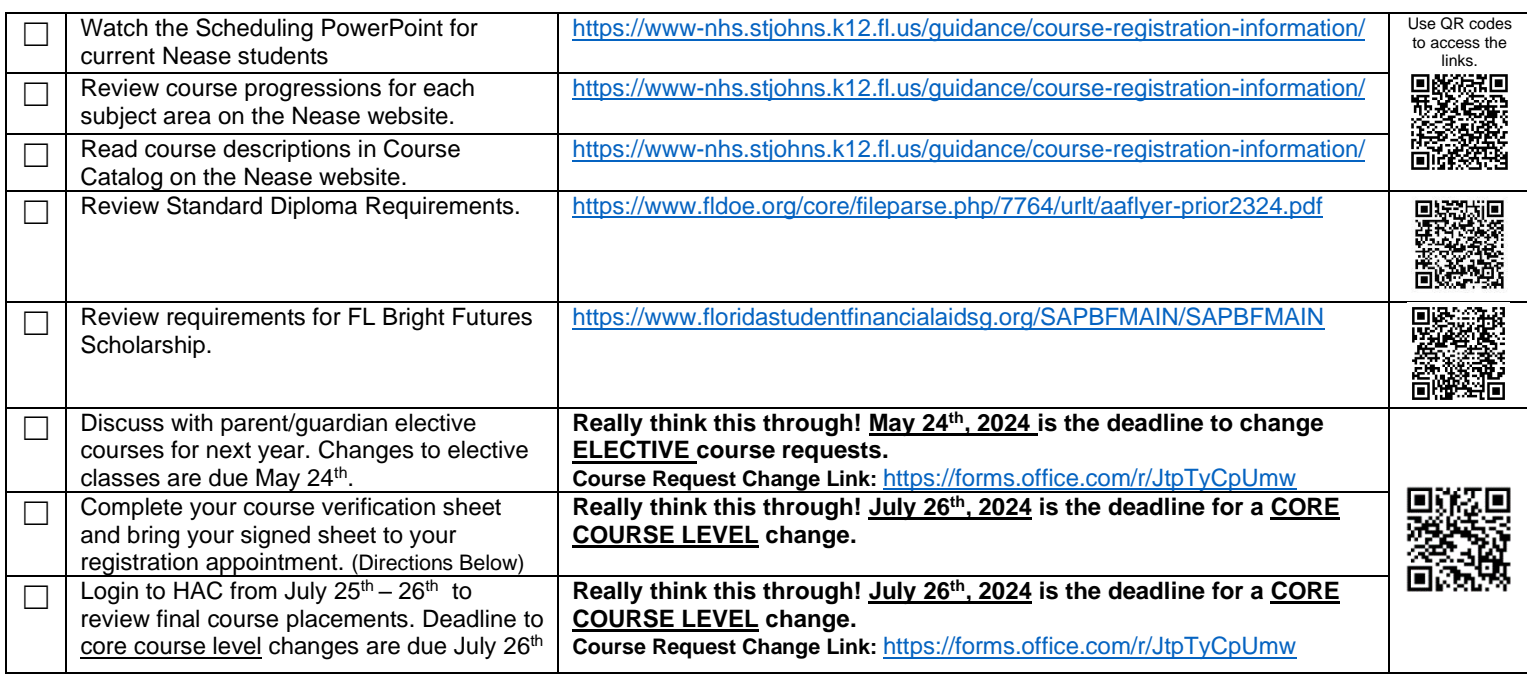

## **How to complete 2024-25 course verification sheet:**

- 1. Review recommended courses by core teachers.
	- o If you agree with the course selections and no changes are needed, no action required. Move on to Step 2.
	- $\circ$  If you want to change an honors or AP to a lower-level course, draw a line through the course and write the new course next to it.
	- $\circ$  If you want to change a standard course to an honors course, or an honors course to an AP course, entrance criteria must be met. (Criteria explained on PowerPoint- link to access is above.)
		- If criteria are met, draw a line through the course listed and write new course next to it.
		- If criteria are **not** met, complete a course petition and placement will be reviewed once FAST/EOC scores arrive.
		- **Petitions and schedule changes can be completed at this link:** [https://forms.office.com/r/JtpTyCpUmw](https://nam12.safelinks.protection.outlook.com/?url=https%3A%2F%2Fforms.office.com%2Fr%2FJtpTyCpUmw&data=05%7C02%7CMissy.Kennedy%40stjohns.k12.fl.us%7C8ffcddb4061344201f1608dc0011f125%7Cb3b3d057fc124f3f92f472be6e844351%7C0%7C0%7C638385324270301444%7CUnknown%7CTWFpbGZsb3d8eyJWIjoiMC4wLjAwMDAiLCJQIjoiV2luMzIiLCJBTiI6Ik1haWwiLCJXVCI6Mn0%3D%7C3000%7C%7C%7C&sdata=HIUQJrtfqoBFESP0k1qfCz8ueb%2BoGVbC962mz4dKn54%3D&reserved=0)
- 2. Select one of three scheduling options listed:
	- taking 7 courses at Nease High School.
	- taking any of your courses virtually in Nease virtual lab. If yes, indicate by writing "virtual" by the course on the list at the top and listing course(s) on the line provided.
	- taking a blend of courses at Nease to include brick and mortar, dual enrollment, and/or Co-op.
	- Pay attention to the information for each category on the verification sheet. You must meet the criteria to select the option.
	- For DE courses, indicate by writing "SJRSC" by the course on the list crossing out the Nease course.
	- Co-op is an elective and should be listed on the back.
- 3. Write top 4 elective choices on the back in priority order. Fill all blanks with electives. (Co-op will ONLY be placed on your request list in HAC once the application is complete and submitted. An elective will be placed on your schedule until approved. Students have until midnight **July 26th** to upload application. Online link provided on Nease website and application.)
- 4. Indicate whether you are submitting a course placement petition by writing "yes" or "no" in the space provided, with petitioned course listed on the blank.
- 5. Indicate whether you are planning to be a collegiate student-athlete by writing "yes" or "no" in the space provided. (NCAA)
- 6. Student and parent/guardian sign and date form.

## **Important Dates**

- Jan. 22-26<sup>th</sup>- Counselors visit English classrooms to discuss graduation requirements, scheduling criteria and complete guided credit checks with students. Please ask to see these! Have student bring these to their registration meeting.
- Jan. 29<sup>th</sup> Feb. 16<sup>th</sup> Nease counselors meet with student during English class to submit course registration form for 2024-25. DE students are by appointment through sign-up genius. At this meeting students need to be prepared to ask any questions they have regarding courses for next year.
- May 24<sup>th</sup> The LAST day to request a change to an elective course for 2024-25 school year. Request must be made using the online link: [https://forms.office.com/r/JtpTyCpUmw](https://nam12.safelinks.protection.outlook.com/?url=https%3A%2F%2Fforms.office.com%2Fr%2FJtpTyCpUmw&data=05%7C02%7CMissy.Kennedy%40stjohns.k12.fl.us%7C8ffcddb4061344201f1608dc0011f125%7Cb3b3d057fc124f3f92f472be6e844351%7C0%7C0%7C638385324270301444%7CUnknown%7CTWFpbGZsb3d8eyJWIjoiMC4wLjAwMDAiLCJQIjoiV2luMzIiLCJBTiI6Ik1haWwiLCJXVCI6Mn0%3D%7C3000%7C%7C%7C&sdata=HIUQJrtfqoBFESP0k1qfCz8ueb%2BoGVbC962mz4dKn54%3D&reserved=0) *\*\*Email requests will not be accepted.\*\**
- **July 5th - July 14th** Administration will review course placement against final course grades and FAST/EOC scores. Petitions will also be reviewed.
- **July 25th - 26th –** Students view schedules on HAC to determine if any of their courses were altered by administration or if their petition was approved. • **July 25th –** Link goes live to request a review for a core course level change[: https://forms.office.com/r/JtpTyCpUmw.](https://nam12.safelinks.protection.outlook.com/?url=https%3A%2F%2Fforms.office.com%2Fr%2FJtpTyCpUmw&data=05%7C02%7CMissy.Kennedy%40stjohns.k12.fl.us%7C8ffcddb4061344201f1608dc0011f125%7Cb3b3d057fc124f3f92f472be6e844351%7C0%7C0%7C638385324270301444%7CUnknown%7CTWFpbGZsb3d8eyJWIjoiMC4wLjAwMDAiLCJQIjoiV2luMzIiLCJBTiI6Ik1haWwiLCJXVCI6Mn0%3D%7C3000%7C%7C%7C&sdata=HIUQJrtfqoBFESP0k1qfCz8ueb%2BoGVbC962mz4dKn54%3D&reserved=0)
- **July 26th at midnight – Link closes! No requests will be accepted after this date.**
- July 27<sup>th</sup> 31<sup>st</sup> Requests for course level changes are reviewed. If changes occur, they will be available on August 1<sup>st</sup>.
- **August 1st - 5 th** Schedules are viewable in HAC during Panther Pick-up. **August 10th** First day of school.
- **August 10th** First day of school.